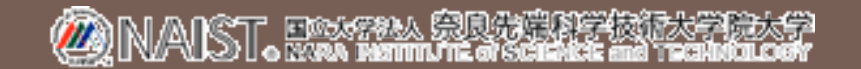

# ソフトウェア開発行動記録システム TaskPit クイックガイド

PC上でのタスクごとの作業量、成果物をリアルタイムに計測

制作:株式会社エコム

# ご使用の前に

# ■使用可能なPC環境

### ■ Windows XP SP2 以上

- ただし、TaskPit ver.1.0.3はWindows Vistaおよび Windows 7での動作を確認しておりません。
- Macintoshには対応しておりません。
- Microsoft .NET Framework に関する重要な更新(パッチ) を適用しておいてください。

■ Microsoft Update(下記URL)で確認できます。 http://www.update.microsoft.com/microsoftupdate

インストール

## 1. ダウンロードしたファイルを解凍し、フォルダ内 の "setup.exe" を実行します。

#### 注 "TaskPitSetup.msi" を実行してインストールすると、不具合が 発生する場合があります。

2. TaskPit セットアップウィザー が表示されるので、指示に 従ってインストールします。

① 『TaskPitセットアップウィザードへようこそ』 ダイアログの『次へ』をクリックします。

(次ページへ続く)

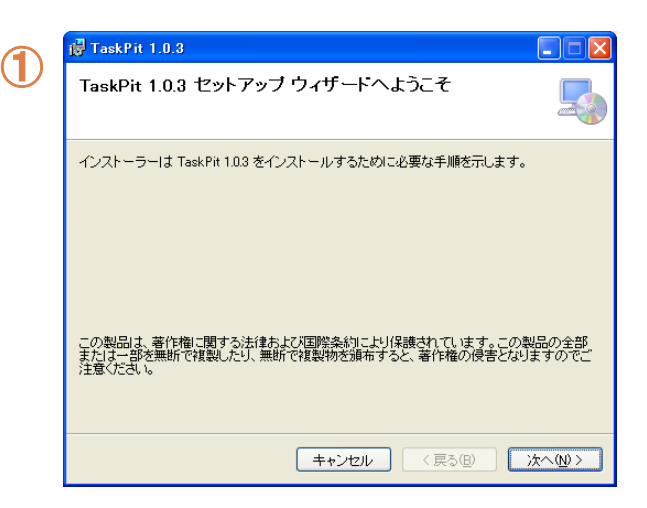

インストール(つづき)

- ② 『インストール フォルダーの選択』ダイアロ グでインストールするフォルダを指定し、 『次へ』をクリックします。
- ③ 『インストールの確認』ダイアログで『次へ』 をクリックしてインストールを開始します。
- ④ インストール状況が表示されます。
- ⑤ 『インストールが完了しました。』ダイアログ が表示されたら、『閉じる』をクリックします。

以上でインストールは終了です。

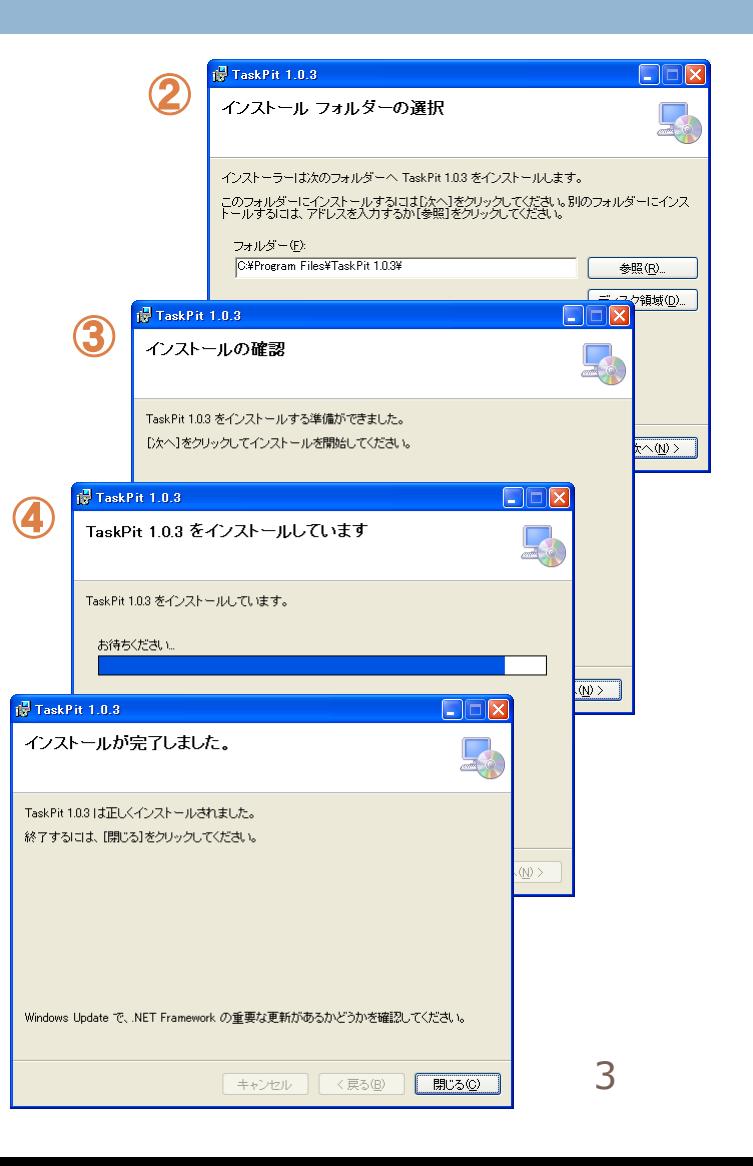

⑤

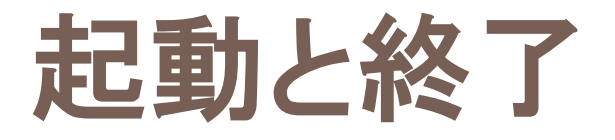

#### ■ TaskPit の起動

 Windowsの『スタート』ボタン → 『すべてのプログラム』 →『TaskPit』 →『TaskPit』を実行します。

### ■ TaskPit の終了

■『TaskPit』ウィンドウの『×』ボタンを クリックするか、 『ファイル』メニュー → 『終了』を実 行します。

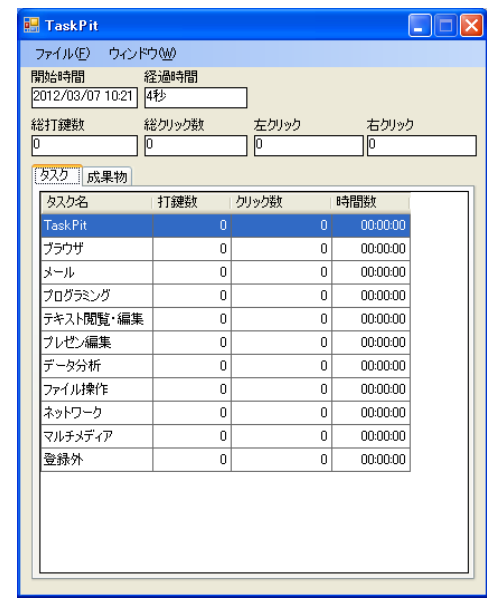

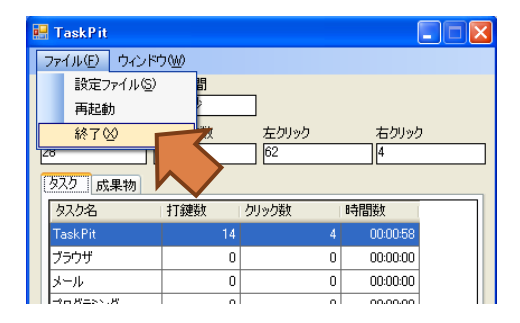

# 計測内容の設定

計測するタスク、ユーザー名、フォルダ指定、時間、成果物などを設定します。

- 1. 『TaskPit』ウィンドウの『ファイル』 メニュー → 『設定ファイル』を 実行します。
- 2. 『setting.ini』 ウィンドウ(テキスト エ ディタ)が表示されたら、必要な項目を 任意の内容に書き替えます。
- **[name]** (ユーザー名称)

ユーザー名を設定します。 この設定名称が履歴保存フォルダ名として表示 されます。

■ [directories] (成果物の計測)

計測対象となる成果物のディレクトリとファイル 拡張子を設定します。

#### **■ [time] (時間)**

計測結果を取得する間隔時間、無操作状態の時 間、成果物のファイル容量を取得する時刻を設定 します。 5

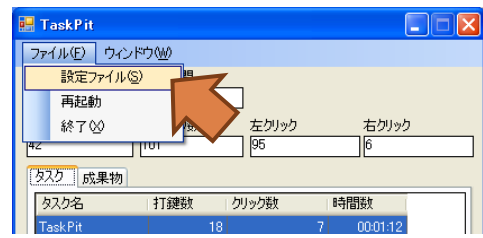

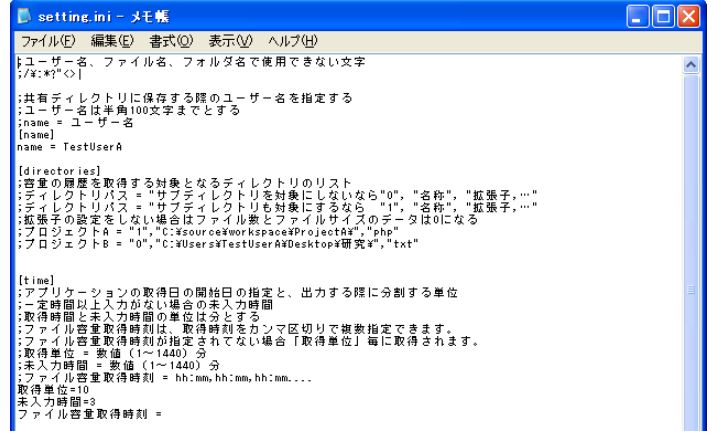

# 計測内容の設定(つづき)

**■ [save]** (保存)

履歴を保存するディレクトリ(フォルダ)を指定 します。

■ [tasks] (タスクの計測)

計測対象となるアプリケーションを実行ファイル名 で設定します。

また、ウィンドウタイトルも指定できます。

- [options] (その他) タスクログ出力およびファイル履歴の記録を設定 します。
- 3. 設定内容を書き替えたら、 『setting.ini』ウィンドウを閉じます。
- 4. 『TaskPit』ウィンドウの『ファイル』 メニュ → 『再起動』を実行すると、 設定した内容で計測します。

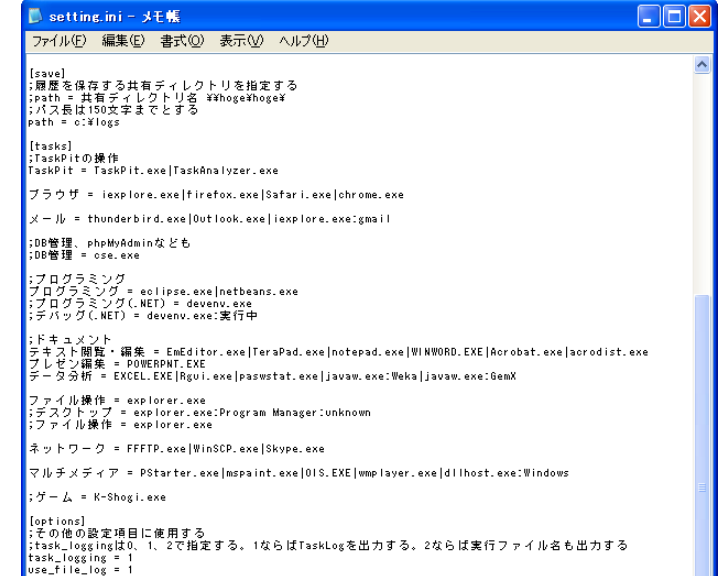

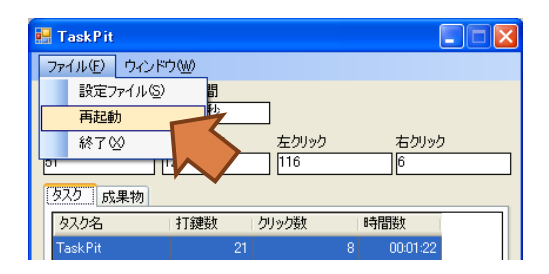

a ka

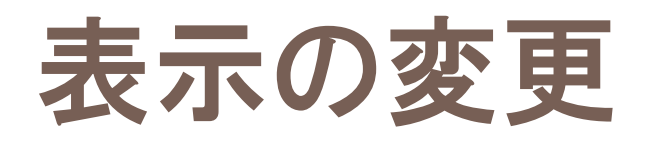

### ■『TaskPit』ウィンドウの簡易表示

- **□ 『TaskPit』ウィンドウの『ウィンドウ』** メニュー → 『シンプルビュー』を クリックします。
- 再度『シンプルビュー』をクリックすると、 すべての項目が表示されます。
- ■『TaskPit』ウィンドウを常に表示 する
	- 『TaskPit』ウィンドウの『ウィンドウ』 メニュー → 『常にウィンドウを最前面 に表示』をクリックします。

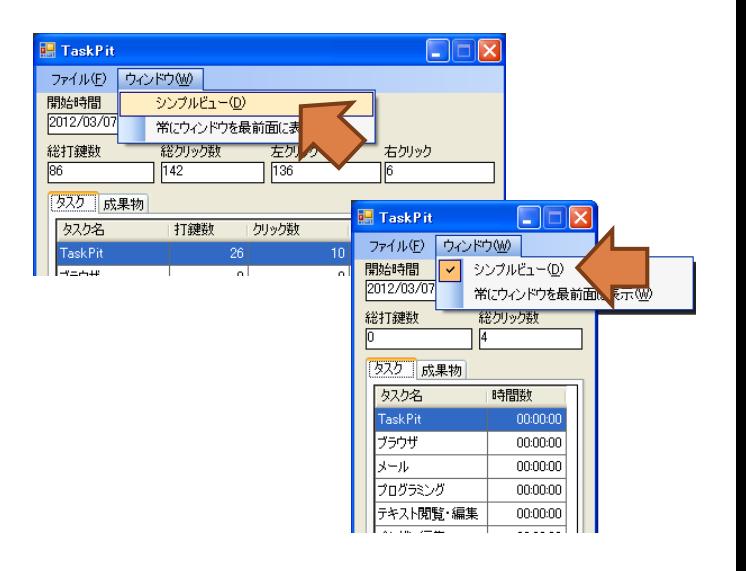

 $\Box$   $\Box$   $\mathsf{X}$ 

時間数

 $|0|$ 

00:01:59

00:00:00

Task Pit

ファイル(F)

開始時間

総打鍵封

タスク 成果物 タスク名

TaskPit

ブラウザ

 $111$ 

2012/03/0

ウィンドウ(W)

シンプルビュー(D)

総クリックも

打鍵数

 $\sqrt{162}$ 

常にウィンドウを最前面に表示M

 $|0|$ 

キクリック 156

クリック数